www.Trb Tnpsc.Com

www.surabooks.com

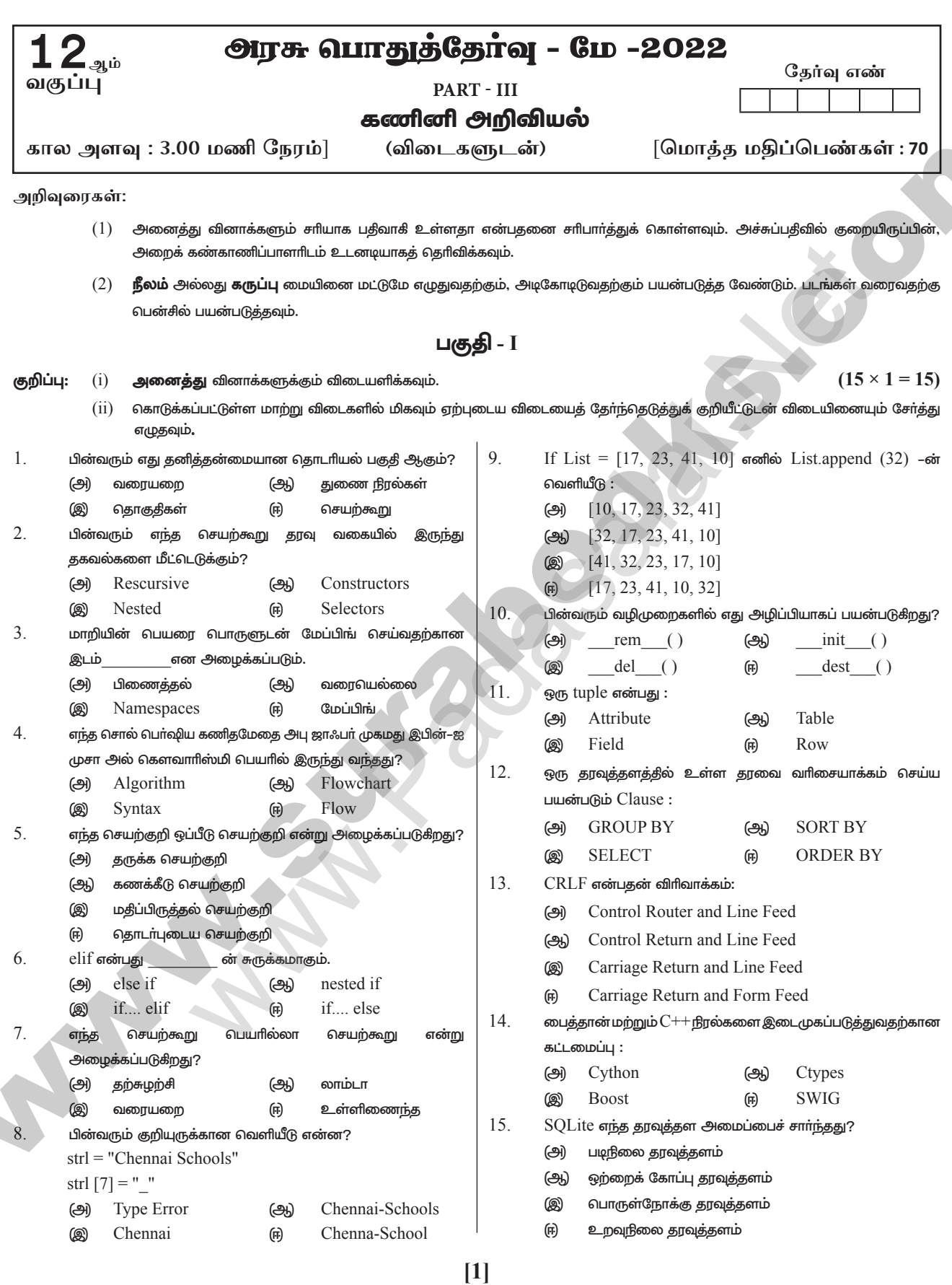

orders@surabooks.com Ph: 9600175757 / 81242010<br>Kindly Send me Your Key Answer to Our email id - Padasalai.net@gmail.Com Ph: 9600175757 / 8124201000

# www.Trb Tnpsc.Com

# www.surabooks.com

38.

1.

 $\overline{2}$ 

 $3.$ 

5

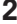

# பகுதி - II

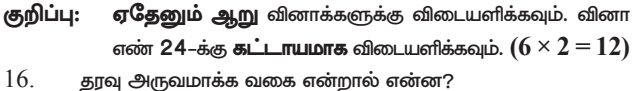

- $17.$ மேப்பிங் என்றால் என்ன?
- 18. கேடல் என்றால் என்ன? அகன் வகைகளை எமுகுக.
- 19. டைத்தான் நிரலினை சோதிக்க எத்தனை வகை முறைமைகள் ഉണ്ണണ്
- $20.$ ஒரு Tuple–ஐ n எண்ணிக்கை உறுப்புகளுடன் உருவாக்குவதற்கான தொடரியலை எமுதுக.
- $21.$ Unique மற்றும் Primary key கட்டுப்பாடுகளை வேறுபடுத்துக.
- 22.  $\mathrm{CSV}$  கோப்பு என்றால் என்ன?
- 23. தரவு காட்சிப்படுத்துதல் – வரையறுக்கவும்.
- 24. getopt.getopt வழிமுறையின் தொடரியலை எழுதுக.

### பகுதி - III

- குறிப்பு: ஏதேனும் ஆறு வினாக்களுக்கு விடையளிக்கவும். வினா எண் 33–க்கு **கண்டிப்பாக** விடையளிக்கவும்.  $(6 \times 3 = 18)$
- 25. நெறிமுறையின் பண்பியல்புகளை பட்டியலிடுக.
- 26 break மற்றும் continue கூற்றுகளின் வேறுபாடு யாது?
- உள்ளமை மாறிகளுக்கான விதிமுறைகளை எழுதுக. 27.
- 28. sys.argv என்றால் என்ன?
- 29. where துணைநிலைக்கூற்றின் பயன் என்ன? where கூற்றைப் பயன்படுத்தி ஒரு பைத்தான் கூற்றை எழுதவும்.
- 30. தரவு காட்சிப்படுத்தலின் ஏதேனும் மூன்று பயன்பாடுகளை எழுதவும்
- $31.$ கணித செயற்குறிகள் பற்றி குறிப்பு வரைக. எடுத்துக்காட்டு தருக.
- 32. DISTINCT சிறப்புச் சொல்லை பயன்படுத்தி ஒரு SQL கூற்றினை எழுதுக.
- 33. பின்வரும் வெளியீட்டைப் பெற நிரலை எழுதுக.

 $\mathcal{C}$ 

- $\overline{A}$
- A  $\overline{R}$
- A B
- $\overline{B}$  $\overline{C}$  $\Delta$
- $\overline{C}$  $\mathbf{A}$  $\mathbf B$

பகுதி - I\

D

குறிப்பு: அனைத்து வினாக்களுக்கும் விடையளிக்கவும்.  $(5 \times 5 = 25)$ 34. செயலுருபுகள் என்றால் என்ன? (அ  $(i)$  $(i)$  தரவுவகை இல்லாத அளபுருக்கள், தரவு வகையுடன் கூடிய அளபுருக்கள் பற்றி குறிப்பு எழுதுக.

# அல்லது

- $LEGB$  விதியை எடுத்துக்காட்டுடன் விளக்குக (ஆ)
- குமிழி வரிசையாக்க நெறிமுறையை எடுத்துக் காட்டுடன் ക്രി விளக்குக.

#### அல்லது

- (ஆ) மாணவர் அட்டவணையில் பின்வரும்  $\text{SQL}$  கூற்றுகளை கட்டமைக்கவும்.
- $(i)$ SELECT கூற்று GROUP BY Clause பயன்படுத்தி
- $(ii)$ SELECT கூற்று ORDER BY Clause பயன்படுத்தி

36. (அ) input() மற்றும் output() செயற்கூறுகளை எடுத்துக்காட்டுடன் விளக்குக.

### அல்லது

- (ஆ) பின்வரும் செயற்கூறுகளின் பயன்பாட்டை விளக்குக.
	- (i) plt.xlabel  $(ii)$ plt.ylabel
	- (iii) plt.title  $(iv)$ plt.legend()
	- $(v)$  plt.show $()$
- 37. for மடக்கைப் பற்றி விரிவாக விடையளிக்கவும். (அ அல்லது

#### எக்ஸெல் மற்றும் CSV கோப்பினை வேறுபடுத்துக. (ஆ)

பைத்தானிலுள்ள பல்வேறு set செயல்பாடுகளை (அ பொருத்தமான எடுத்துக்காட்டுடன் விளக்குக.

### அல்லது

பின்வரும் கட்டளை ஒவ்வொன்றையும் விளக்கவும். (ஆ) Python <filename.py> $-\langle i \rangle \langle C++\rangle$  filename without cpp extension>

# விடைகள்

# பகுகி - I

- (அ வரையறை
- Selectors (中)
- இ Namespaces
- $\overline{4}$ (அ Algorithm
	- (印 தொடர்புடைய செயற்குறி
- 6. (அ else if
- $\overline{7}$ (அ.) லாம்டா
- 8. (அ) Type Error
- 9. (品)  $[17, 23, 41, 10, 32]$
- 10. இ  $del$  ()
- Row  $11$ (ஈ)
- 12.  $(F)$ **ORDER BY**
- $13.$  ( $\otimes$ ) Carriage Return and Line Feed
- $14.$  (g) **Boost**
- $15.$  ( $\pi$ ) உறவுநிலை தரவுத்தளம்

# பகுதி - II

- அருவமாக்க தரவு வகை (Abstract Data type (ADT)) 16. (i) என்பது பொருள்களுக்கான வகை (அல்லது இனக்குழு) ஆகும், இதன் செயல் மதிப்பின் தொகுப்பு மற்றும் செயல்பாடுகளின் தொகுப்பால் வரையறுக்கப்படுகிறது.
	- $(ii)$  $ADT$ -யின் வரையறுப்பு என்ன வகையான செயல்பாடுகள் செய்யப்பட வேண்டும் என்று குறிப்பிடுகின்றது, அவை எப்படி செயல்பட வேண்டும் என்று குறிப்பிடப்படுவதில்லை.
	- $(iii)$  இவை தரவுகள் நினைவகத்தில் எவ்வாறு சேமிக்கப்படுகின்றது என்றோ அல்லது எந்த நெறிமுறைகள் செய்யப்பட வேண்டும் என்ற வழிமுறையோ குறிப்பிடப்படுவதில்லை.
	- $(iv)$ சுயமாக இவை செயல்படுத்தப்படுவதில்லை எனவே, இதை அருவமாக்கம் என்று அழைக்கிறோம்.

#### orders@surabooks.com Ph: 9600175757 / 8124201000 Kindly Send me Your Key Answer to Our email id - Padasalai.net@gmail.Com

# www.Trb Tnpsc.Com www.surabooks.com

# சுராவி்ஸ் ||| → 12<sup>ஆம்</sup> வகுப்பு - கணி்னி அறிவியல் ||||||| → அரசு பொதுத்தேர்வு மே - 2022 - வினாத்தாள் விடைகளுடன்

- $17.$  மாறியின் பெயரை ஒரு பொருளுடன் பிணைக்கும் செயல்முறையே மேப்பிங் (Mapping) எனப்படும் : = செயல்குறி நிரலாக்க மொழியில் மாறி மற்றும் பொருளை பிணைக்கிறது.
- $18.$  தரவு கட்டமைப்பில் உள்ள ஒரு குறிப்பிட்ட தேவைபட்ட தரவை தேடிக் கண்டுபிடித்து எடுக்கும் செயற்பாட்டிற்குத் தேடல் என்று பெயர். அதன் வகைகள்
	- வரிசைமுறை தேடல் அல்லது தொடர் தேடல்  $(i)$
	- $(ii)$ இரும தேடல்
- $19$ . பைத்தான் நிரலினை சோதிக்க ஊடாடும் முறைமை, ஸ்கிரிப்ட் முறைமை என்று இரு வகை முறைமைகள் உள்ளன.
- $20.$ # n எண்ணிக்கை உறுப்புகளுடன் Tuples Tuples *Name* =  $(E1, E2, E2, En)$  $\#$  அடைப்புக்குறி இல்லாத  $\emph{Tuple}$  உறுப்புகள் Tuples  $Name = E1, E2, E3$ .. En
- $21.$

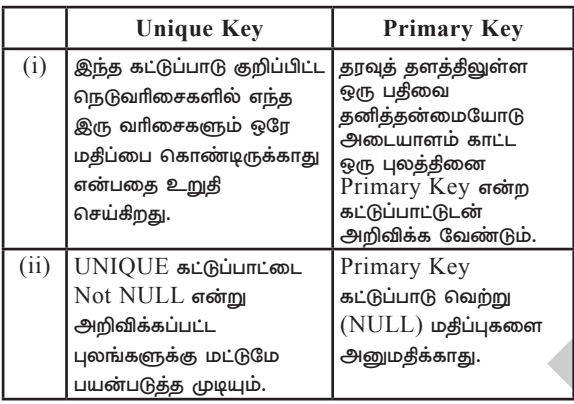

- $22.$   $\quad$   $\rm{CSV}$  கோப்பில் ஒவ்வொரு வரியும் காற்புள்ளி அல்லது வேறு ஏதேனும் ஒரு பிரிப்பானைக் கொண்டு பிரிக்கப்பட்ட பல புலங்களை கொண்டுள்ள பயனரால் புரிந்து கொள்ள கூடிய உரை கோப்பாகும்.
- $23.$  தரவு காட்சிப்படுத்துதல் என்பது தரவு மற்றும் தகவல்களை வரைகலையாக உருவாக்குகின்றது. தரவு காட்சிப்படுத்தலின் முக்கிய நோக்கம் பயனாளா்களுக்கு தகவல்களை படக்காட்சி முறையில் காண்பிப்பது. இதற்கு, தரவை காட்சிப்படுத்துதல், புள்ளியியல் வரைகலை முறையைப் பயன்படுத்துகிறது. இம்முறையில் எண்வகை தரவு, புள்ளி, கோடு அல்லது பட்டையைக் கொண்டு, குறியாக்கப்பட்டு, அளவைக்குரிய செய்திகளை காட்சிப்படுத்துவதன் மூலம் அறிவிக்கலாம்.
- 24. < opts>,<args>=getopt.getopt(argy, options, [long\_options])

பகுதி - III

| 25. | (1)     | உள்ளீடு      | (i)    | ഖെണിധീറ്റ            |
|-----|---------|--------------|--------|----------------------|
|     | (iii)   | எல்லையுற்றது | (iv)   | வரைய <u>று</u> த்தல் |
|     | (v)     | செயல்தன்மை   | (vi)   | உண்மைத் தன்மை        |
|     | (vii)   | எளிமை        | (viii) | குழப்பமற்றது         |
|     | (ix)    | செயலாக்கம்   | (x)    | அடக்கமானது           |
|     | $(x_i)$ | சார்பற்றது   |        |                      |

- $26.$  (i) break கூற்றானது அதை உள்ளடக்கிய மடக்கை விட்டு வெளியேறச் செய்கிறது. நிரலின் கட்டுப்பாடானது, மடக்கின் உடற்பகுதியைத் தொடர்ந்து உடனடியாக இருக்கும் கூற்றுக்கு பாய்கிறது.
	- (ii) continue கூற்றானது break கூற்றைப் போல் இல்லாமல், மடக்கின் மீதமுள்ள குறிமுறையைத் தவிர்த்து அடுத்த மடக்கு செயலை ஆரம்பிக்கும்.
- $27.$  உள்ளமை மாறியின் விதிமுறைகள் :
	- $(i)$  உள்ளமை மாறியின் வரையெல்லை அது வரையறுக்கப்பட்டுள்ள தொகுதிக்குள் மட்டுமே பயன்படுத்த முடியும்.
- (ii) செயற்கூறினுள் மாறி உருவாக்கப்படும் போது அது உள்ளமைவாக அமையும்.
- $(iii)$  செயற்கூறு இயக்கப்படும் போது மட்டுமே உள்ளமை மாறிகள் உருவாக்கப்படும்.
- $28.$  (i) sys.argv என்பது பைத்தான் நிரலுக்கு அனுப்பி வைக்கப் படும் கட்டளை வரி செயலுருபுகளின் பட்டியலாகும். argv கட்டளை வாி உள்ளீட்டு வழியாக வரும் உருப்படிகள் அனைத்தையும் கொண்டிருக்கும். இது, அடிப்படையில், நிரலின் கட்டளை வரி செயலுருபுகளைக் கொண்ட ஓர் அணியாகும்.
	- (ii) sys.argv ஐ பயன்படுத்த, முதலில் நீங்கள் sys கூறுநிலையைத் தருவித்துக் கொள்ள வேண்டும். முதல் செயலுருபு sys.argv  $[0]$  எப்பொழுதும் செயல்படுத்த வேண்டிய நிரலின் பெயராக இருக்கும். மேலும், sys.argv [1] என்பது நிரலுக்கு (இங்கு இது  $C++$  கோப்பு) அனுப்பப்படும் முதல் செயலுருபு ஆகும்.
- $29.$  குறிப்பிட்ட நிபந்தனைகளை நிறைவேற்றும் பதிவுகளை மட்டுமே பிரித்தெடுக்க WHERE துணைநிலை கூற்று பயன்படுகிறது. பின்வரும் எடுத்துக்காட்டில் "student table" தரவுத்தளத்தில் இருந்து மாணவர்களின் தரவரிசையை மட்டுமே பிரித்தெடுப்பதைக் காணலாம். import sqlite 3

connection = sqlite 3.connect ("Academy.db")

 $cursor = connection. cursor()$ 

cursor.execute ("SELECT DISTINCT (Grade) FROM student where  $gender = ("M")$ 

 $result = cursor. fetchall()$ print (\* result, sep = "\n") வெளியீடு :

$$
(\mathbf{B}',\mathbf{C})
$$

- $(A')$
- $(C', )$

 $30.$ 

 $(1D')$ 

- $\tilde{a}$  (i) தரவு காட்சிப்படுத்தல் பயனர்கள் தரவுகளை எளிதாக கூர்ந்து ஆய்வு செய்யவும், உட்பொருளை வெளிப்படுத்த உதவுகிறது.
- $(i)$  இது சிக்கலான தரவுகளை புரிந்துக்கொண்டு அவற்றை பயன்படுத்திக் கொள்ள வழி செய்கிறது.
- $(iii)$  தரவு காட்சிப்படுத்தல் பல்வேறு வரைப்படங்களைக் கொண்டு தரவு மாறிகளுக்கு இடையே உள்ள உறவு நிலையை வெளிப்படுத்துகிறது
- $31.$  கணித செயற்குறிகள், இரு செயலேற்பிகள் ஏற்றுக் கொண்டு அதன் மீது கணித செயல்பாடுகளை செய்யும். அவை எளிய முறை கணித செயல்பாடுகளாக பயன்படுகிறது. பெரும்பான்மையாக கணிப்பொறி மொழிகள் இதுபோன்ற செயற்குறிகளை கொண்டிருக்கும், அவை சமன்பாடுகளை பயன்படுத்தி தொடர் கணிப்பீடுகளை செய்யப் பயன்படுகிறது.

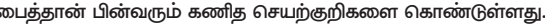

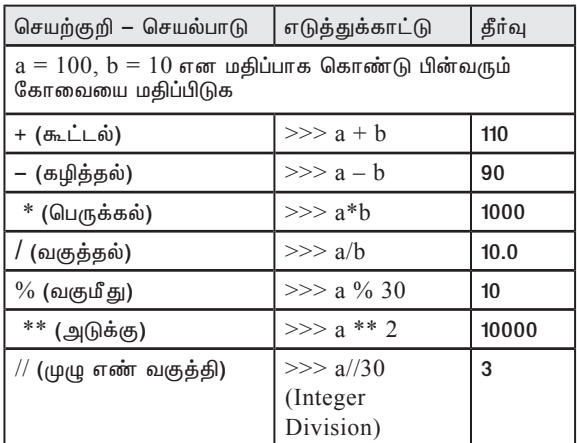

# www.Trb Tnpsc.Com

# www.surabooks.com

4

- 32. DISTINCT சிறப்புச் சொல்லுடன் SELECT கட்டளையைப் பயன்படுத்தி ஒரு அட்டவணையில் இரட்டிப்பு வரிசைகளை உருவாகாமல் தடுக்கலாம். இது தரவு இரட்டித்தலைத் தவிர்க்கின்றது. உதாரணத்தீற்கு, SELECT \* DISTINCT place FROM student;
- 33. int i: = 1
	- while  $(i \leq 6)$ :
	- for  $\pi$  in range  $(1, i, i)$ :

print ("A", end =  $\frac{1}{t}$ ")

for j in range  $(2, i, i)$ :

print ("B", end =  $\prime$ t")

for  $j$  in range  $(3,i,i)$ :

print ("C", end =  $\prime$ t")

for j in range  $(4, i, i)$ :

print ("D", end =  $\ell$ t')

for  $j$  in range  $(5,i,i)$ :

print ("E", end =  $\frac{1}{t}$ ")

print (end =  $\ln$ )

 $i = i + 1$ 

### பகுதி - IV

34. அ) (i) செயலுருபுக்கள்: செயலுருபுக்கள் என்பது செயற்கூறு வரையறைக்கு அனுப்பப்படும் மதிப்புகள் ஆகும்.

### $(i)$ தரவு வகை இல்லாத அளபுருக்கள்:

 $(i)$  செயற்கூறு வரையறைக்கு ஓர் எடுத்துக்காட்டைக் காணலாம்

(requires:  $b$  > = 0)

(returns: a to the power of b)

let rec pow a  $b$ :=

if  $b = 0$  then 1

else a \* pow  $a(b-1)$ 

- $(ii)$  பேலேயுள்ள செயற்கூறு வரையறையில்  $'b$ ் என்ற மாறி அளபுரு ஆகும். மாறி 'b'க்கு அனுப்பப்படும் மதிப்பானது செயலுருபு ஆகும்.
- (iii) செயற்கூறின் முன் நிபந்தனை (requires) மற்றும் பின் நிபந்தனை (return) கொடுக்கப்பட்டுள்ளது. நாம் எந்த தரவினத்தையும் குறிப்பிடவில்லை என்பதை நினைவில் கொள்க.

சில மொழிகளின் நிரல் பெயர்ப்பி இவ்வகை  $(iv)$ சிக்கல்களை நிரல் நெறிமுறைப்படி சாி செய்கிறது. ஆனால் சில நிரல் பெயா்ப்பிக்கு தரவு வகையைக் குறிப்பிடுவது கட்டாயமாகும்.

மேலே உள்ள செயற்கூறு வரையறையில், if கோவை, then கீளைக்கு மதிப்பு 1 யைத் திருப்பி அனுப்பினால், தரவு வகை (data type) விதிப்படி if கோவை முழுவதுமே 'int' தரவு வகைக் கொண்டிருக்கும். if கோவையின் தரவு வகை int ஆக இருப்பதால், செயற்கூறின் திருப்பி அனுப்பும் மதிப்பும்  $int$  ஆக இருக்கும், 'b' யின் மதிப்பு சுழியத்தோடு = செயற்குறியுடன் ஒப்பீடு செய்யப்படுகிறது.

(vi) அதனால் 'b' யின் தரவுவகையும் 'int' ஆகும்.  $*$ செயற்குறியுடன் 'a' யின் மதிப்பு மற்றொரு கோவையோடு பெருக்குத் தொகையைக் கணக்கிடுவதால், 'a' யின் வகையும் int ஆகும்.

### தரவு வகையுடன் கூடிய அளபுருக்கள் :

சில காரணங்களுக்காக, இப்பொழுது நாம்  $(i)$ அதே செயற்கூறு வரையறை தரவு வகையுடன் எழுதலாம்.

(requires:  $b$  > =0)

(returns: a to the power of b) let rec pow(a: int) (b: int) : int:

if 
$$
b = 0
$$
 then  $I$ 

else a \* pow  $b(a-1)$ 

- $(ii)$ 'a' மற்றும் 'b' தரவு வகை குறிப்பு (type annotations) எழுதும் போது, அடைப்புக்குறிக்குள் ( ) அவசியமானது ஆகும். பொதுவாக, இந்த குறிப்புகளை நாம் விட்டு விடலாம்.
- $(ii)$  ஏனெனில், நிரல்பெயர்ப்பி இவற்றை அனுமானிப்பது மிகவும் எளிது. முன்பெல்லாம் நாம் வெளிப்படையாகவே தரவு வகைகளை எமுதுவோம்.
- $(iii)$ எந்த வித அர்த்தமும் இல்லாத தரவு வகை பிழைச் செய்தியைப் பெறும் போது, இது மிகவும் பயனுள்ளதாகும். தரவு வகைக்கு வெளிப்படையாக தரவுவகை குறிப்பு எழுதுவது பிழைச் செய்தியைத் திருத்தம் செய்வதற்கு பயனுள்ளதாக இருக்கும்.

#### அல்லகு

#### ஆ்)  $LEGB$  விதிமுறை

வரையெல்லை என்பது சாியான மதிப்பை பெறுவதற்காக மாறிகள் எந்த வரிசையில் பொருளுடன் Map செய்யப்பட வேண்டும் என்பதை வரையறுக்கிறது. கீழே கொடுக்கப்பட்ட எளிய எடுத்துக்காட்டைக் காண்போம்.

- $x = 'outer x variable'$  $\mathbf{1}$
- $\gamma$  $display():$
- $x$ := 'inner x variable'  $\mathcal{E}$
- $\overline{4}$ print x
- $5<sub>1</sub>$ print xx
- 6.  $display()$

மேலே உள்ள கூற்றுகளை இயக்கும்போது கூற்று (4) மற்றும் (5) பின்வரும் விடையைக் காண்பிக்கிறது.

வெளியீடு

- outer x variable
- inner x variable

மேலே உள்ள கூற்றுகள் வெவ்வேறு வெளியீடுகளைத் தருகிறது. ஏனெனில், மாறி  $\mathcal X$  என்பது வெவ்வேறு வரையெல்லைகளில் உள்ளது. ஒன்று  $\text{display}(\,)$  என்ற செயற்கூறுவுக்கு உள்ளேயும், மற்றொன்று அதன் மேல் கூற்றிலும் உள்ளது. 'Outer x variable' என்ற மதிப்பு,  $\mathcal X$  என்பது செயற்கூறுவின் வரையறைக்கு வெளியில் அணுகப்படும்போது வெளியிடப்படுகிறது. ஆனால்  $\mathrm{display}\left(\cdot\right)$ செயற்கூறு இயக்கப்படும்போது, "inner x Variable" என்ற மதிப்பு அச்சிடப்படுகிறது. இது செயற்கூறு வரையறைக்குள் உள்ள  $x$ –ன் மதீப்பாகும். மேலே கொடுக்கப்பட்டுள்ள எடுத்துக்காட்டில், ஒரு மாறி எந்த வரையெல்லையில் எடுத்துக்கொள்ளப்பட வேண்டும் என்பதை தீா்மானிக்க ஒரு விதிமுறை பின்பற்றப்படுவதை

கணித்துக்கொள்ள முடிகிறது. LEGB விதி வரையெல்லை கேடப்பட வேண்டிய (Scope resolution) வரிசையை கீர்மானிக்கப் பயன்படுகிறது. வரையெல்லைகள் பின்வருமாறு படிநிலை முறையில் பட்டியலிடப்பட்டுள்ளன. (பெரியதிலிருந்து சிறியது),

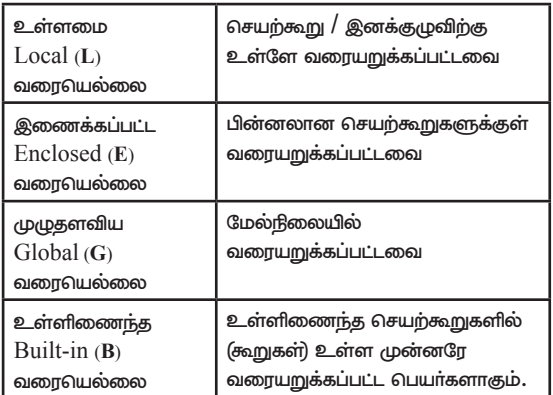

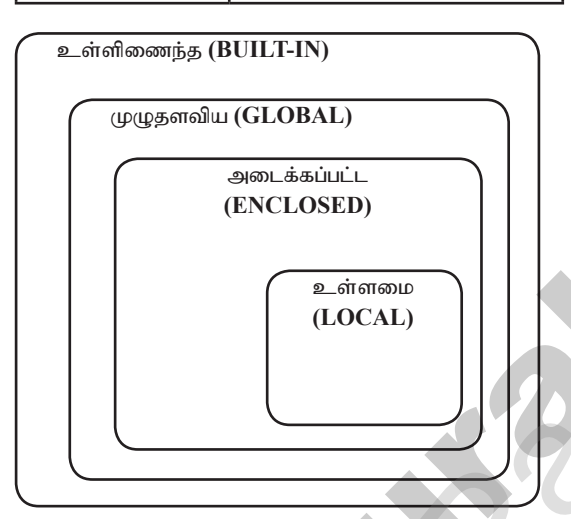

## $35.$  அ குமிழி வரிசையாக்க நெறிமுறை (Bubble Sort Algorithm):

- குமிழி வரிசையாக்கம் ஒரு எளிமையான வரிசையாக்க  $(i)$ நெறிமுறை ஆகும். வரிசைப் படுத்தப்பட்ட பட்டியலின் படிநிலைகளை மீண்டும் மீண்டும் செய்து, ஒவ்வொரு ஜோடி அருகிலுள்ள உருப்படிகளை ஒப்பீடு செய்து, வரிசையாக்கம் செய்யப்படாத வரிசை எனில் அவற்றை இடமாற்றம் செய்யும்.
- $(ii)$ இடமாற்றம் தேவைப்படும் வரை அவை மீண்டும் மீண்டும் பட்டியலிடப்படும். இது பட்டியல் வரிசையாக்கம் செய்யப்பட்டுள்ளது என்பதைக் குறிக்கும்.
- $(iii)$  இந்த ஒப்பீட்டு வரிசையாக்கம் நெறிமுறையில் பட்டியலின் மேல் பகுதியில் குமிழியைப் போல் சிறிய உறுப்புகளை அமைக்கும் முறையினால் இதற்கு இந்த பெயரிடப்பட்டது.
- இந்த நெறிமுறை எளிமையானதாக இருந்த போதிலும், இது  $(v_i)$ மிகவும் மெதுவானது மற்றும் செருகும் வரிசையாக்கத்தோடு (insertion sort) ஒப்பீடு செய்யும் போது இது சாத்தியமற்றதாகும்.
- n உறுப்புகளை கொண்ட அணியை கருதிக்கொள்ளவும்  $(v)$ இடமாற்ற செயல்முறை (swap function) மதிப்புகளை இடமாற்றம் செய்யும்.

# போலி குறிமுறை:

- முதல் உறுப்புடன் (சுட்டெண் =  $0$ ), அணியின் தற்போதைய  $(i)$ உறுப்போடு அடுத்த உறுப்பை ஒப்பீடு செய்யவும்.
- கற்போகைய உறுப்பு அடுக்க உறுப்பை விட அகிகம் எனில்,  $(ii)$ அவற்றை இடமாற்றம் செய்யவும்.
- $(iii)$  தற்போதைய உறுப்பு அடுத்த உறுப்பை விட சிறியது எனில், அடுத்த உறுப்பிற்கு செல்லவும் மீண்டும் படிநிலை –1லிருந்து தொடங்கவும். {15, 11, 16, 12, 14, 13} மதிப்புகளோடு கூடிய அணியை எடுத்துக் கொள்வோம்.
- $(iv)$  கீழே குமிழி வரிசையாக்கம் கொடுக்கப்பட்ட அணியை எவ்வாறு வரிசையாக்கம் செய்கிறது என்பதற்கான விளக்கப்படம் கீழே கொடுக்கப்பட்டுள்ளது.

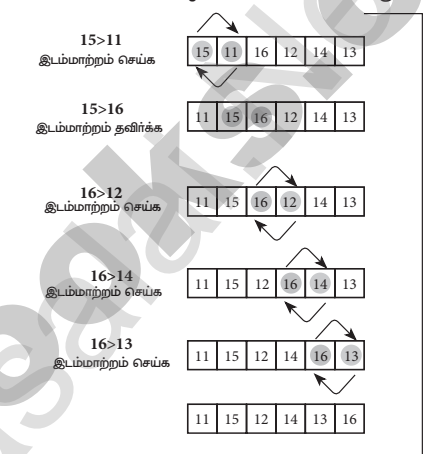

- $(iv)$ எனவே, மேலே குறிப்பிடப்பட்டுள்ளதை முதல் சுழற்சி படமாகும். இதேபோல், எல்லா சுழற்சி செய்யப்படும். இறுதி .<br>சுழற்சிக்கு பிறகு வாிசையாக்கம் செய்யப்பட்ட அணியை கொடுக்கும். அந்த அணி இவ்வாறு இருக்கும்.
- $(v)$ அதைப்போலவே, இரண்டாவது சுழற்சிக்குப்பிறகு 15 என்ற மதிப்பு இரண்டாவது இறுதி சுட்டெண்ணில் இருத்தி வைக்கப்படும். இப்படியாக பிற மதிப்புகளுக்கும் செய்யப்படும்.

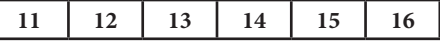

## அல்லகு

### ஆ) (i) GROUP BY clause

SELECT கூற்றுடன் GROUP BY clause பயன்படுத்தி வாிசைகள் அல்லது நெடுவாிசைகளில் ஒரே மாதிாியான மதிப்புகள் கொண்ட மாணவா்களை ஒரு தொகுதியாக பிாிக்கலாம் அல்லது ஒரு அட்டவணையை குழுக்களாக பிாிக்கலாம். உதாரணத்திற்கு ஒரு வகுப்பில் உள்ள ஆண் மாணவர்கள் அல்லது பெண் மாணவிகளின் எண்ணிக்கையைத் தெரிந்து கொள்ள,  $GROUP$  BY ஐ பயன்படுத்தலாம்.

#### GROUP BY clause ன் தொடரியல்

SELECT <column-names> FROM <table-name> GROUP BY <column-name>HAVING [condition];

மேற்கண்ட கட்டளையை மாணவர் அட்டவணையில் பயன்படுத்த : SELECT Gender FROM Student GROUP BY Gender;

மேற்கூறிய கட்டளையின் வெளியீடு பின்வருமாறு:

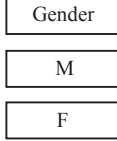

5

# www.Trb Tnpsc.Com

www.surabooks.com

#### 

இரண்டு முடிவுகள் மட்டுமே திரும்பப் பெறப்பட்டுள்ளது என்பதை கருத்தில் கொள்ளவும். இதன் காரணம் என்னவெனில், நாம் 'ஆண்' மற்றும் 'பெண்' என்ற இரு பாலினங்களையே பெற்றுள்ளோம். GROUP BY clause அனைத்து `M' மாணவர்களையும் தொகுத்து, ஒரு வரிசையை மட்டும் வெளியிட்டுள்ளது. இது போன்றே  $\cdot F$ மாணவா்களுக்கும் வெளியீடு அமையும்.

உதாரணத்திற்கு, மாணவா் அட்டவணையில் ஆண், பெண் மாணவர்களின் எண்ணிக்கையை கண்டறிய கீழ்காணும் கட்டளை தரப்பட்டுள்ளது:

SELECT Gender, count(\*) FROM Student GROUP BY Gender;

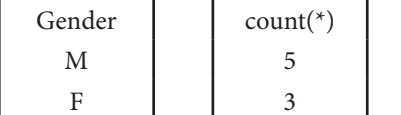

குறிப்பு:  $\text{NULL}$  மதிப்புகளையும் சேர்த்துக்கொள்ள  $\text{COUNT}$ உடன் \* என்ற குறியீடு பயன்படுத்தப்பட்டுள்ளது.

மேற்கண்ட SELECT கூற்று ஆண் மற்றும் பெண் மாணாக்கா்களின் எண்ணிக்கையை வெளியிடும்.

#### (ii) ORDER BY clause :

SQL-ன் ORDER BY clause பயன்படுத்தி தரவுகளை ஒன்று அல்லது அதற்கு மேற்பட்ட நெடுவரிசைகளின் அடிப்படையில் ஏறுவரிசையிலோ அல்லது இறங்குவரிசையிலோ வரிசைப்படுத்தலாம்.

- கொடாநிலையாக,  $\rm ORDER~BY$  தரவை ஏறுவரிசையில்  $\mathbf{1}$ . வரிசைப்படுத்தும்.
- $2<sup>1</sup>$ தரவினை DESC என்ற சிறப்புச் சொல்லைப் பயன்படுத்தி இறங்கு வரிசையிலும், ASC என்ற சிறப்புச் சொல்லைப் பயன்படுத்தி ஏறுவரிசையிலும் வரிசைப்படுத்தலாம்.

 $ORDER$  BY ஐ இவ்வாறு பயன்படுத்தலாம்:

SELECT <column-name>[,<column-name>,...] FROM <table-name>ORDER BY<column1>,<column2>,.... ASC\DESC;

உதாரணத்திற்கு : மாணவர்களின் பெயரை அகர வரிசைப்படுத்திய பட்டியலை வெளியிட பயன்படும் கட்டளையமைப்பு

SELECT \* FROM Student ORDER BY Name: வரிசைப்படுத்தப்பட்ட மாணவர் அட்டவணை பின்வருமாறு:

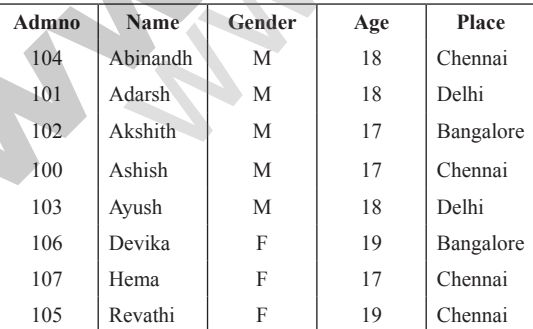

குறிப்பு: ORDER BY clause பயன்படுத்தினால் அட்டவணைக்கு எந்த பாதிப்பையும் ஏற்படுத்தாது.

 $36.$  அ உள்ளீடு மற்றும் வெளியீடு செயற்கூறுகள் ஒரு நிரல் பயனர் விரும்பிய பணியை நிறைவேற்றுவதற்கு பயனருடன் தொடா்பு கொள்ள வேண்டும். இதற்கு உள்ளீடு – வெளியீடு செயற்கூறுகள் பயன்படுகிறது.  $input()$  செயற்கூறு, ஓா் நிரலை இயக்கும் பொழுது தரவுகளை உள்ளீடு செய்யவும்,  $print()$  என்ற வெளியீடு செயற்கூறு நிரலின் தீா்வுகளை திரையில் காண்பிக்க உதவுகிறது.

#### Print() **செயற்கூறு**

பைத்தானில், print() செயற்கூறு நீரலை இயக்கும் பொழுது தரவுகளை வெளியிட பயன்படுகிறது.

 $print()$  செயற்கூறின் தொடரியல் கீழே கொடுக்கப்பட்டுள்ளது

print ("string to be displayed as output")

print (variable)

print ("String to be displayed as output", variable) print ("String1", variable, "String 2", variable, "String 3" . . . . . . . )

### எடுத்துக்காட்டு:

>>> print ("Welcome to Python Programming")

Welcome to Python Programming

 $>>> x = 5$  $>> y = 6$  $>>z=x+y$  $\gg$  print (z)

 $11$ 

 $\gg$  print ("The sum = ", z)

The sum  $= 11$ 

 $\gg$  print ("The sum of ", x, "and", y, "is", z)

The sum of  $5$  and  $6$  is  $11$ 

# வெளியீடு:

Welcome to Python programming

11

The sum  $= 11$ 

The sum of 5 and 6 is 11

 $print()$  செயற்கூறு தீர்வுகளை திரையில் காண்பிக்கும் முன் கோவையை மதிப்பீடு செய்யும். print() செயற்கூறினுள் கொடுக்கப்படும் முழு கூற்றினையும் திரையில் காட்டும். காற்புள்ளி $(.)$  கொண்டு  $\text{print}()$ செயற்கூறினுள் ஒன்றுக்கு மேற்பட்ட உருப்புகளை பிரிக்கலாம்.

# $input()$  செயற்கூறு

டைத்தானில்,  $input()$  செயற்கூறு நிரலை இயக்கும் பொழுது தரவுகளை உள்ளீடாக பெற்றுக் கொள்ளப் பயன்படுகிறது.  $input()$ செயற்கூறின் தொடரியல்,

Variable = input ( $"prompt \, string"$ )

இந்த தொடரியலில் உள்ள "prompt string" பயனர் கொடுக்கப்பட வேண்டிய உள்ளீடு எதுவென்பதை உணர்த்தும் கூற்று அல்லது செய்தியை கொண்டிருக்கும்.

input() கட்டளை அமைப்பில் உள்ள "prompt string" திரையில் தோன்றும், பயனா் இதை படித்து உள்ளீடு சாதனத்திலிருந்து எதிர்பார்க்கப்படும் தரவுகளை கொடுக்கலாம்.  $input()$  செயற்கூறு, விசைப்பலகையின் மூலம் தட்டச்சு செய்தவற்றை மாறியில் சேமித்து

# www.Trb Tnpsc.Com

# www.surabooks.com

### சுராவி்ஸ் ||| → 12<sup>ஆம்</sup> வகுப்பு - கணி்னி அறிவியல் ||||||| → அரசு பொதுத்தேர்வு மே - 2022 - வினாத்தாள் விடைகளுடன்

வைக்கும். "prompt string" கொடுக்கப்படவில்லையெனில் திரையில் எந்த தகவலும் தோன்றாது. இதனால் பயனர் எவற்றை உள்ளீடு செய்ய வேண்டும் என்பதை தெரிந்து கொள்ள முடியாது.

எடுத்துக்காட்டு 1: "prompt string" கொண்டுள்ள input() செயற்கூறு

>>> city=input ("Enter Your City:") Enter Your City: Madurai

 $\gg$  print ("I am from", city)

I am from Madurai

எடுத்துக்காட்டு 2: "prompt string" இடம்பெறாத input() செயற்கூறு

 $\gg$  city=input()

Madurai

 $\gg$  print (I am from", city)

I am from Madurai

மேலே உள்ள எடுத்துக்காட்டு 2ல், input() செயற்கூற்றில் "prompt string" இடம்பெறவில்லை. எனவே, எவற்றை உள்ளீடாக தர வேண்டும் என்பது பயனா் புாிந்து கொள்ள இயலாது. நிரலுக்கு தொடா்பில்லாத தரவுகளை உள்ளிட்டால், தவறான தீா்வை வெளியிடும்.

எனவே பயனர் நிரலை உரிய முறையில் இயக்க, "prompt string"  $input()$  செயற்கூறில் பயன்படுத்த வேண்டும்.

 $input()$  செயற்கூறு அனைத்து தரவுகளையும் சரங்கள் அல்லது குறியுருவாக ஏற்றுக் கொள்ளும், எண்களாக அல்ல. பயனா் எண்களை மதிப்புகளாக உள்ளீடு செய்யும் போது, அவை வெளிப்படையாக எண்வகை தரவுகளாக மாற்றப்பட வேண்டும்.  $\text{int}()$  செயற்கூறு சரவகை தரவை எண்வகை தரவாக வெளிப்படையாக மாற்ற உதவுகிறது

அல்லது

ஆ்)  $(i)$ plt.xlabel

 $X$  - அச்சின் தலைப்பை குறிப்பிடுகிறது.

 $(ii)$ plt.ylabel

 $Y$  - அச்சின் தலைப்பை குறிப்பிடுகிறது.

(iii) plt.title

வரைப்படத்தின் தலைப்பை குறிப்பிடுகிறது.

plt.legend()  $(iv)$ plt.legend() கட்டளையைக் கொண்டு

கொடாநிலை புனைவுகள் செயலாக்கலாம்.

 $(v)$ plt.show()

வரைவிடத்தை காண்பிக்க உதவுகிறது.

அ) (i) for மடக்கு சுலபமாக பயன்படுத்தக் கூடிய ஓர் மடக்காகும். இது ஒரு நுழைவு சோதிப்பு மடக்காகும். நிபந்தனை முதலிலேயே சோதிக்கப்பட்டு சாி எனில் மடக்கின் உடற்பகுதி செயல்பாட்டுத் தொகுதியை மடக்கு நிறைவேற்றப்படும். இல்லையெனில் நிறைவேறாமல் வெளியேறும்.

#### தொடரியல் :

for counter variable in sequence:

statements-block 1

[else:# optional block

statements-block 2]

- $(i)$  பொதுவாக, பைத்தானில்  $f$ or மடக்கில் வரிசையில் உள்ள தொடக்க, இறுதி, மதிப்புகளைக் குறிப்பதற்காக range() செயற்கூறு பயன்படுகிறது. range() செயற்கூறு start முதல் stop-1 வரையிலான மதிப்பு பட்டியலை
	- உருவாக்குகிறது.

range ()ன் தொடரியல்:

# range(start,stop,[step])

 $\overline{7}$ 

# இதில்,

start - தொடக்க மதிப்பைக் குறிக்கும்

stop - இறுதி மதிப்பைக் குறிக்கும்

step - மிகுப்பு மதீப்பைக் குறிக்கும். இது விருப்பப் பகுதியாகும்.

#### எடுத்துக்காட்டு :

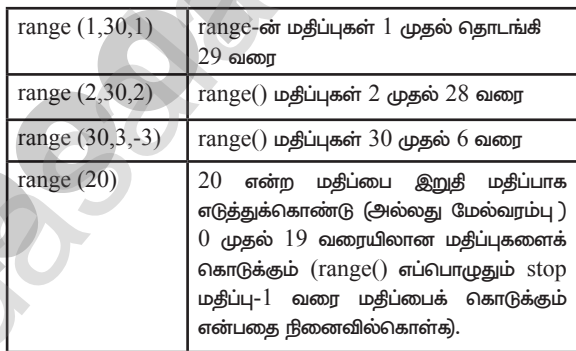

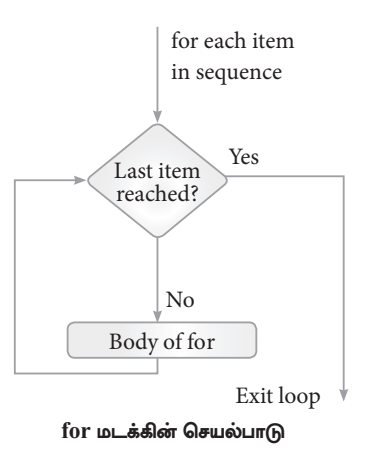

எடுத்துக்காட்டு : #for மடக்கு பயன்படுத்தி ஒற்றை இலக்க இரட்டைப் படை எண்ணை அச்சிட விளக்கும் நிரல் for i in range  $(2,10,2)$ :

print (i, end = ' ')

வெளியீடு:  $2468$ 

# www.Trb Tnpsc.Com

# www.surabooks.com

8

#### 

### அல்லகு

#### Comma-Separated Values (CSV) மற்றும் eXcel.Sheets(XLS) கோப்புகளுக்கிடையேயான வேறுபாடுகள்: ஆ்)

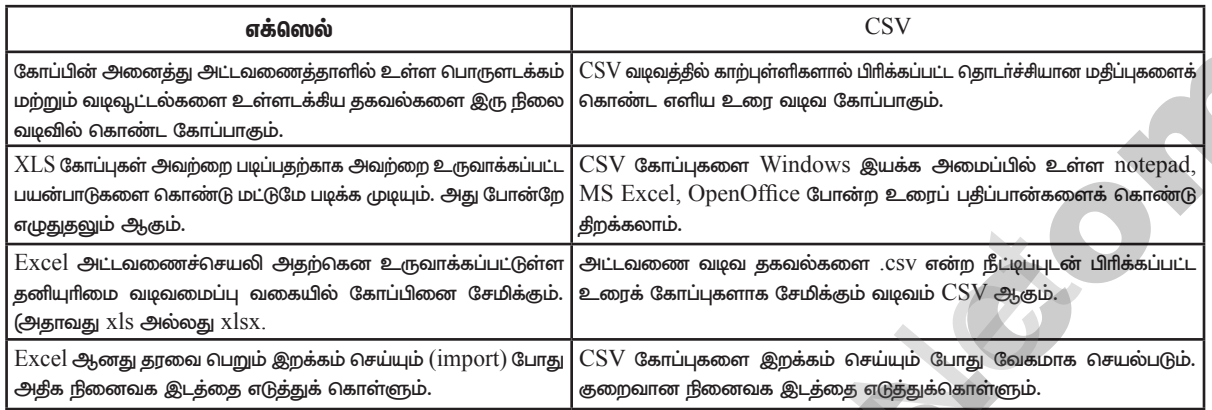

38. அ கணிதத்தில் கற்ற Set செயற்பாடுகள் ஆகிய ஒட்டு (Union), வெட்டு (intersection) வேறுபாடு (difference) சமச்சீரான வேறுபாடு (Symmetric difference), போன்றவற்றை பைத்தானிலும் பயன்படுத்தலாம்.

> ஒட்டு (Union): இது இரண்டு அல்லது அதற்கு மேற்பட்ட Set-களின் அனைத்து உறுப்புகளையும் உள்ளடக்கும்.

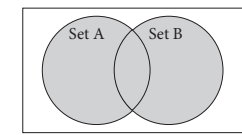

- $(i)$ பைத்தானில் | என்ற செயற்குறி இரண்டு Set களின் ஒட்டை உருவாக்கப்பயன்படுகிறது.
- $(ii)$ எடுத்துக்காட்டு : ஒட்டு (Union) செயற்குறியைப் பயன்படுத்தி இரண்டு Set களை இணைப்பதற்கான நிரல் set  $A = \{2, 4, 6, 8\}$

set  $B = \{ 'A', 'B', 'C', 'D' \}$ U set=set Aset B

print(U set)

வெளியீடு:

 $(i)$ 

 $\{2, 4, 6, 8, 'A', 'D', 'C', 'B'\}$ வெட்டு (intersection) : இது இரண்டு Setகளின் பொதுவான உறுப்புகளை உள்ளடக்கியது.

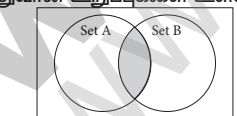

பைத்தானில் & செயற்குறி இரண்டு Set களை வெட்டுவதற்கு பயன்படுகிறது.

(ii) எடுத்துக்காட்டு: வெட்டு intersection()செயற்குறியைப் பயன்படுத்தி இரண்டு Setகளை வெட்டுவதற்கான நிரல்

set  $A = \{ 'A', 2, 4, 'D' \}$ 

set  $B = \{ 'A', 'B', 'C', 'D' \}$ 

print(set\_A & set\_B)

### வெளியீடு:  ${^{\{'}A', \{D'\}}}$

**வேறுபாடு** Difference: இது முதல்  $Set(A)$ ல் உள்ள அனைத்து உறுப்புகளையும் உள்ளடக்கியது. இது இரண்டாவது Set-ஐ தவிர்க்கிறது.

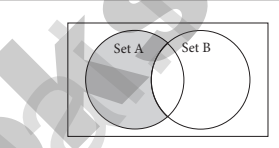

பைத்தானில் - (minus) செயற்குறி Set செயற்பாட்டின்  $(i)$ வேறுபாட்டைக் கண்டறிய பயன்படுகிறது. difference() செயற்கூறும் வேறுபாட்டு செயற்பாட்டிற்காக பயன்படுகிறது. சமச்சீரான வேறுபாடு (Symmetric difference): இது இரண்டு Set–ல் உள்ள பொதுவான உறுப்புகளை மட்டும் தவிர்த்து மற்ற அனைத்து உறுப்புகளையும் உள்ளடக்கியகு.

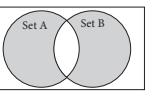

(i)  $\text{Caret}(\wedge)$ செயற்குறி பைத்தானில் சமச்சீரான வேறுபாட்டை கண்டறிய பயன்படுகிறது.

(ii) எடுத்துக்காட்டு :  $\text{Caret } (\wedge)$  செயற்குறியைப் பயன்படுத்தி சமச்சீரான வேறுபாட்டை கண்டறியும் நிரல். set  $A = \{ 'A', 2, 4, 'D' \}$ set  $B = \{ 'A', 'B', 'C', 'D' \}$ print(set  $A \wedge$  set B)

வெளியீடு :  $\{2, 4, 'B', 'C'\}$ 

#### அல்லது

 $\bigoplus$ Python <filename.py> -i <C++ filename without cpp extension>

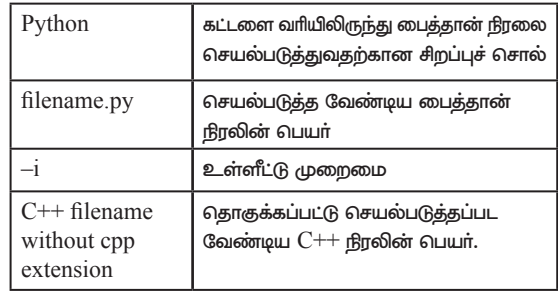

உதாரணத்திற்கு, கட்டளை தூண்டுக்குறியில், " $\rm Python\ pycpp.py$  i pali" என்று உள்ளிட்டு enter விசையை அழுத்தவும். தொகுத்தல் வெற்றிகரமாக முடிந்தால் நீங்கள் எதிா்பாா்த்த வெளியீடு கிடைக்கும் இல்லையேல் பிழைச் செய்தி வெளியிடப்படும்.

\*\*\*